# СОГЛАСОВАНО

Генеральный директор AO «АКТИ-Мастер»

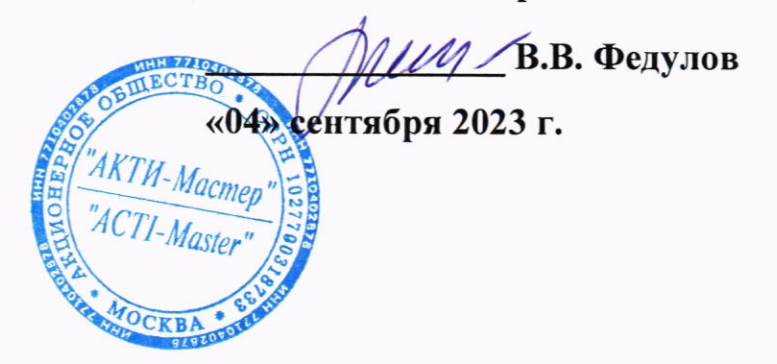

Государственная система обеспечения единства измерений

# Системы автоматизированные измерительные КАС КПА ФПУ-Д

Методика поверки МП ФТКС.411713.426

> Москва 2023

## 1 ОБЩИЕ ПОЛОЖЕНИЯ

 $1.1$ Настоящая методика поверки распространяется на системы автоматизированные измерительные КАС КПА ФПУ-Д (далее - системы), изготавливаемые ООО Фирма «ИНФОРМТЕСТ», и устанавливает методы и средства их первичной и периодической поверки.

1.2 В результате поверки должны быть подтверждены метрологические требования (характеристики), указанные в описании типа поверяемых средств измерений.

1.3 Поверка обеспечивает прослеживаемость к государственным эталонам:

- ГЭТ 13-2023 в соответствии с государственной поверочной схемой для средств измерений постоянного электрического напряжения и электродвижущей силы, утвержденной приказом Росстандарта от 30.12.2019 г. № 3457;

- ГЭТ 14-2014 в соответствии с государственной поверочной схемой для средств измерений электрического сопротивления постоянного и переменного тока, утвержденной приказом Росстандарта от 30.12. 2019 г. № 3456.

1.3 Операции поверки выполняются методами прямых измерений.

# 2 ПЕРЕЧЕНЬ ОПЕРАЦИЙ ПОВЕРКИ

2.1 При проведении поверки должны быть выполнены операции, указанные в таблице 1.

Таблица 1 - Операции поверки

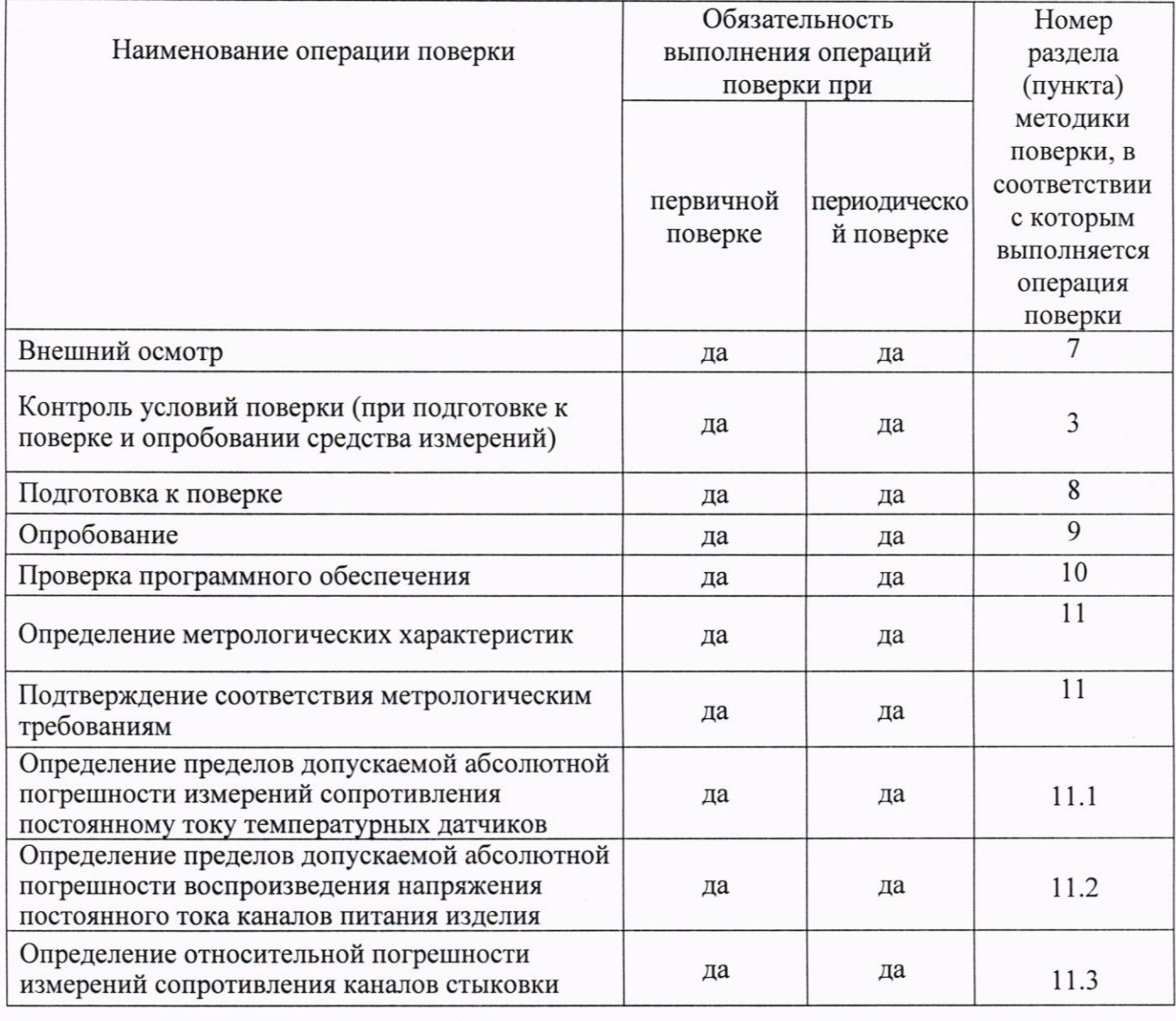

Системы автоматизированные измерительные КАС КПА ФПУ-Д. Методика поверки

стр. 2 из 10

2.2 Периодическая поверка по письменному запросу пользователя КАС может выполняться для отдельных измерительных каналов.

## 3 ТРЕБОВАНИЯ К УСЛОВИЯМ ПРОВЕДЕНИЯ ПОВЕРКИ

При выполнении поверки должны соблюдаться следующие требования:

- температура воздуха в помещении от +15 до +25 °С;

- относительная влажность воздуха от 30 до 80 %;

- атмосферное давление от 84 до 106 кПа.

# 4 ТРЕБОВАНИЯ К СПЕЦИАЛИСТАМ, ОСУЩЕСТВЛЯЮЩИМ ПОВЕРКУ

К проведению поверки допускаются лица, имеющие высшее или среднетехническое образование, практический опыт в области радиотехнических измерений, имеющие документ о квалификации в соответствии с действующими нормативно-правовыми актами в области аккредитации. Специалист, выполняющий поверку, должен быть аттестован по группе электробезопасности не ниже 4 (Приказ Министерства труда и социальной защиты Российской Федерации от 15 декабря 2020 г. № 903н «Правила по охране труда при эксплуатации электроустановок»).

# 5 МЕТРОЛОГИЧЕСКИЕ И ТЕХНИЧЕСКИЕ ТРЕБОВАНИЯ К СРЕДСТВАМ ПОВЕРКИ

5.1 Рекомендуется применять средства поверки, указанные в таблице 2.

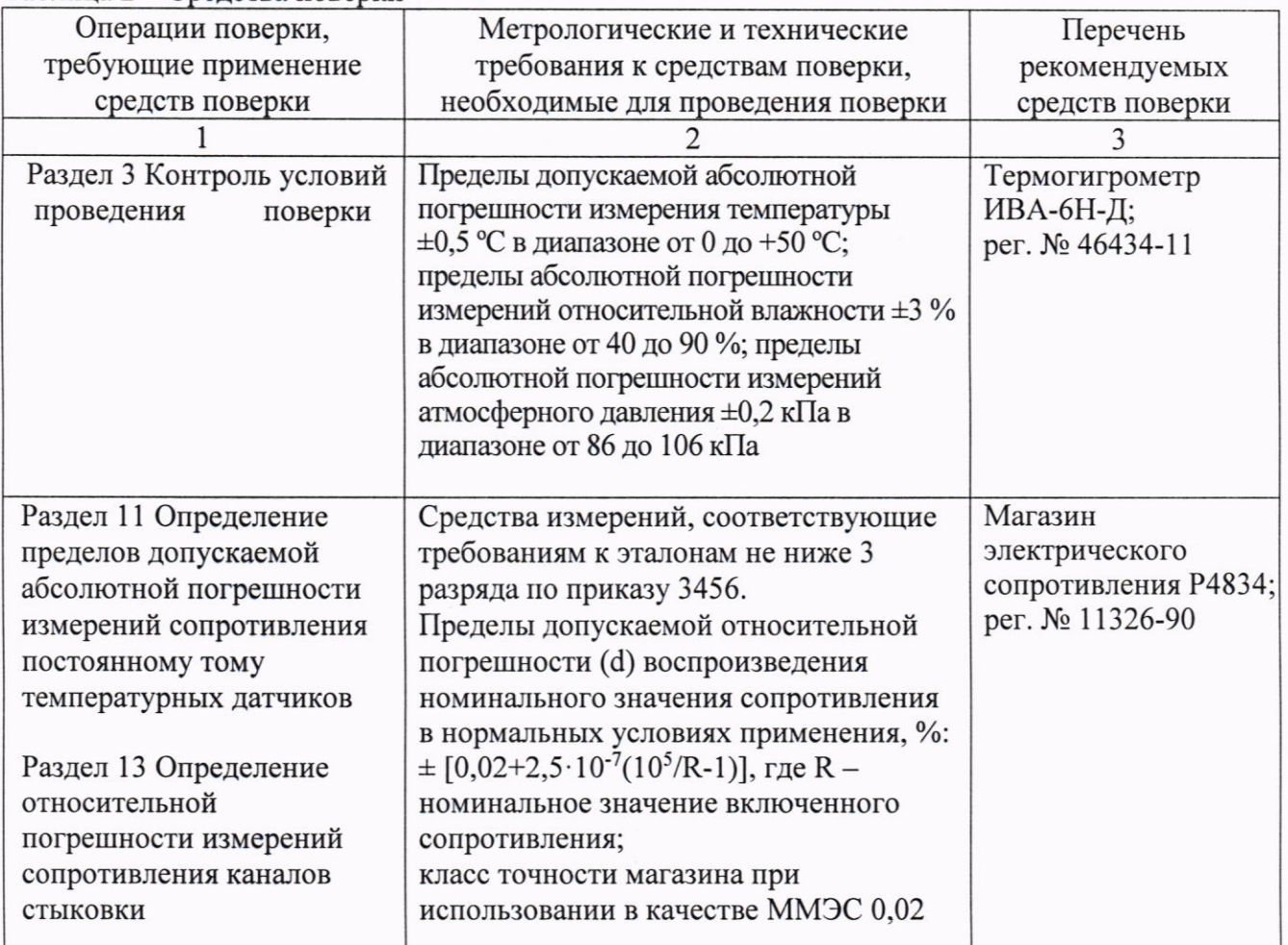

Таблица 2 - Средства поверки

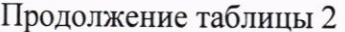

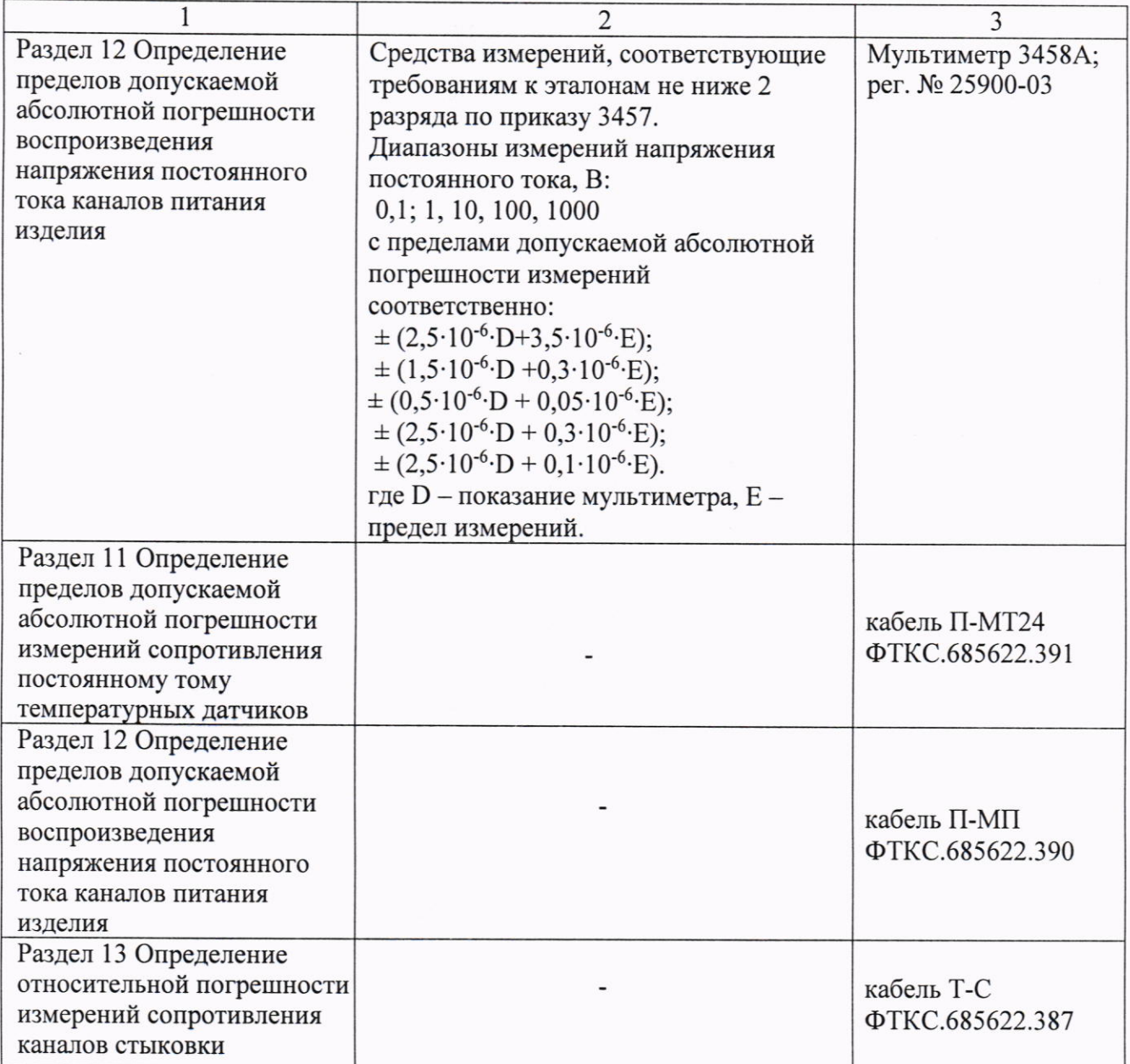

5.2 Допускается применять другие аналогичные средства поверки, обеспечивающие определение метрологических характеристик поверяемых измерителей с требуемой точностью.

# 6 ТРЕБОВАНИЯ (УСЛОВИЯ) ПО ОБЕСПЕЧЕНИЮ БЕЗОПАСНОСТИ ПРОВЕДЕНИЯ ПОВЕРКИ

6.1 При проведении поверки должны быть соблюдены требования безопасности в соответствии с ГОСТ 12.3.019-80.

6.2 Необходимо соблюдать меры предосторожности, изложенные в руководстве по эксплуатации систем, а также меры безопасности, указанные в руководствах по эксплуатации средств поверки.

6.3 Во избежание несчастного случая и для предупреждения повреждения поверяемой системы необходимо обеспечить выполнение следующих требований:

- подключения оборудования следует выполнять при отключенных входах и выходах (отсутствии напряжения на разъемах);

- запрещается работать с системой в случае обнаружения её неисправности.

Системы автоматизированные измерительные КАС КПА ФПУ-Д. Методика поверки

# 7 ВНЕШНИЙ ОСМОТР СРЕДСТВА ИЗМЕРЕНИЙ

7.1 При проведении внешнего осмотра системы проверяются:

- правильность маркировки и комплектность:

- чистота и исправность разъемов;

- исправность органов управления, четкость фиксации их положений;

- отсутствие механических повреждений корпуса и ослабления крепления элементов конструкции.

7.2 При наличии дефектов или повреждений, препятствующих нормальной эксплуатации поверяемой системы, её следует направить заявителю поверки (пользователю) для ремонта.

# 8 ПОДГОТОВКА К ПОВЕРКЕ И ОПРОБОВАНИЕ СРЕДСТВА ИЗМЕРЕНИЙ

8.1 Перед началом выполнения дальнейших операций поверки следует изучить руководство по эксплуатации систем, а также руководства по эксплуатации средств поверки. 8.3 выполнить операции, оговоренные в технической документации на применяемые средства поверки по их подготовке к измерениям:

8.2 Выполнить контроль условий поверки в соответствии с требованиями, указанными в разделе 3 настоящей методики поверки.

8.3 Проверка работоспособности системы с помощью ППВ в режиме «Объект контроля (ОК) отключен».

84 Результат опробования считать положительным, если при выполнении проверки работоспособности системы не было сообщений о неисправностях.

## 9 ПРОВЕРКА ПРОГРАММНОГО ОБЕСПЕЧЕНИЯ

9.1 На ПЭВМ запустить на исполнение программу рру, расположенную по адресу c:\Program Files\KAC\PPV (возможен запуск из терминала или с помощью ярлыка на рабочем столе «ППВ»);

9.2 Дождаться инициализации всех функций системы, затем нажать кнопку «ОК», в открывшемся окне выбрать пункт меню «О программе», в открывшейся панели в поле «Метрологически значимые части ПО» выбрать и зарегистрировать номера версии и контрольной суммы файла povCalc.dll, рассчитанной по алгоритму CRC32;

Идентификационный номер версии программного обеспечения («povCalc.dll»), должен быть не ниже 1.0, при этом контрольная сумма должна соответствовать указанной в формуляре системы.

## 10 ОПРЕДЕЛЕНИЕ МЕТРОЛОГИЧЕСКИХ ХАРАКТЕРИСТИК И ПОДТВЕРЖДЕНИЕ СООТВЕТСТВИЯ СРЕДСТВА ИЗМЕРЕНИЙ МЕТРОЛОГИЧЕСКИМ ТРЕБОВАНИЯМ

10.1 Определение абсолютной погрешности измерений сопротивления постоянному току

10.1.1 Подготовить рабочее место и собрать схему согласно рисунку 10.1

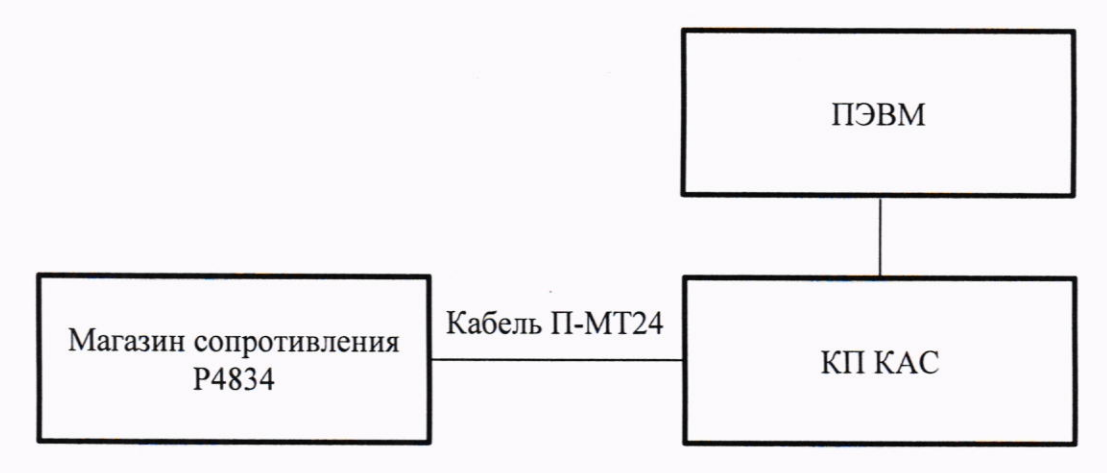

Рисунок 10.1 - Схема подключения

10.1.2 Включить систему, выждать 10 минут, затем на ПЭВМ запустить программу ППВ.

10.1.3 Дождаться инициализации всех функций системы (программа выведет сообщение «норма»), затем нажать кнопку ОК.

10.1.4 В открывшемся окне перечня инструментов выбрать «Определение абсолютной погрешности измерений сопротивления температурных датчиков», нажать кнопку «Проверка».

10.1.5 В открытой панели «Выбор файла протокола» указать маршрут размещения файла протокола. В поле «Имя файла» ввести, при необходимости, имя файла протокола, нажать кнопку «ОК».

Примечание - Если не указан каталог размещения файла протокола, то место размещения файла по умолчанию в ПЭВМ в папке C: \Program Files\KAC\PPV\Protocols\.

10.1.6 Выполнить все указания программы, индицируемые в окне. Полученные значения погрешности измерений не должны превышать допустимые, указанные в таблице 10.1:

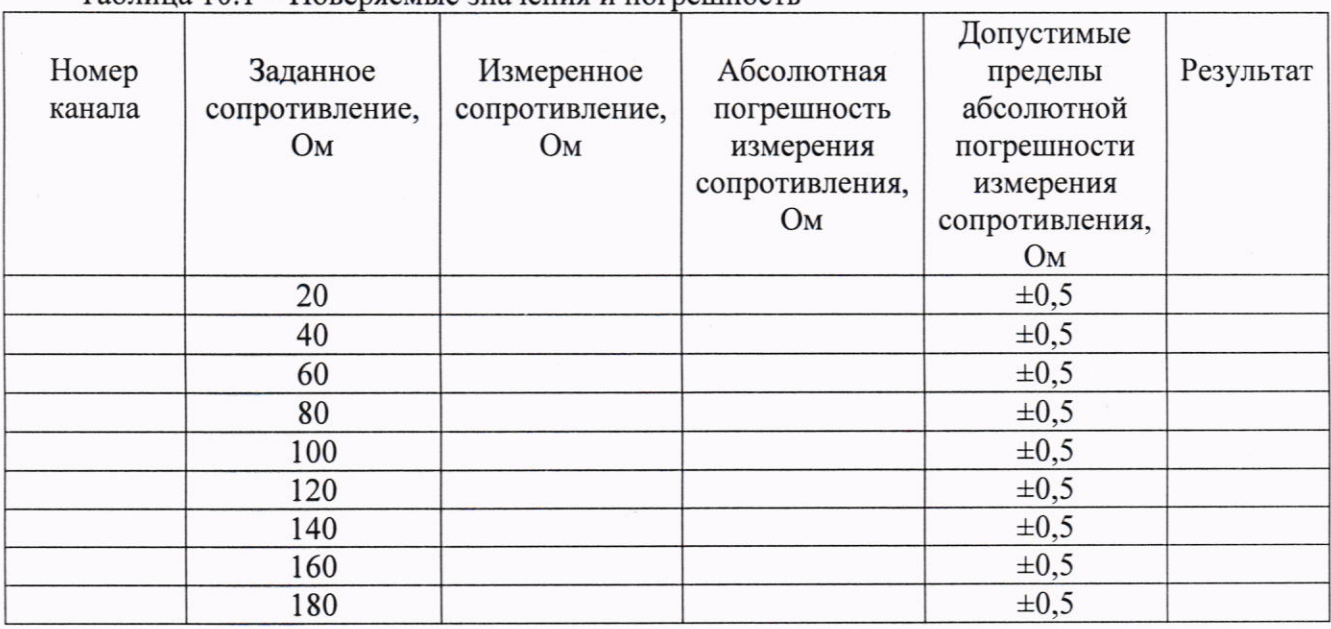

Таблина 101 - Повердемые значения и погрешность

КРИТЕРИЙ ПОДТВЕРЖДЕНИЯ СООТВЕТСТВИЯ МЕТРОЛОГИЧЕСКИМ ТРЕБОВАНИЯМ: Результат измерений считать положительным, если значения абсолютной погрешности измерений сопротивления постоянному току температурных датчиков не превышают допустимые значений, указанные в таблице 1.

Примечание - Программа регистрирует ошибку в случае, если значение абсолютной погрешности измерений сопротивления постоянному току температурных датчиков соответствует допускаемому значению абсолютной погрешности.

## 10.2 Определение абсолютной погрешности воспроизведения напряжения постоянного тока

10.2.1 Подготовить рабочее место и собрать схему согласно рисунку 10.2

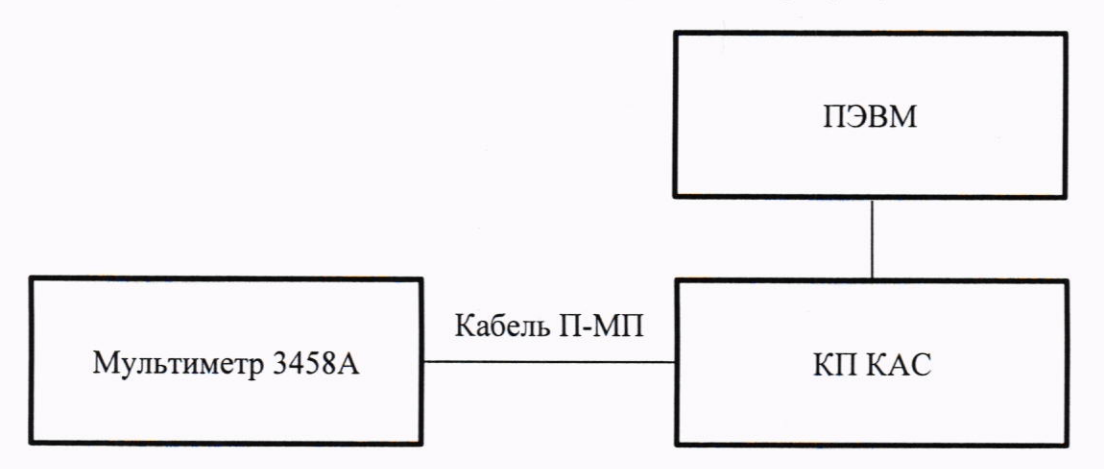

Рисунок 10.2 - Схема подключения

10.2.2 включить систему, выждать не менее 10 минут, затем на ПЭВМ запустить программу  $\Pi$  $\Pi$  $B$ .

10.2.3 Дождаться инициализации всех функций системы (программа выведет сообщение «норма»), затем нажать кнопку ОК.

10.2.4 В открывшемся окне перечня инструментов выбрать «Определение абсолютной погрешности воспроизведения напряжения постоянного тока каналов питания» и «МСП1600 (1)», нажать кнопку «Проверка».

10.2.5 В панели «Выбор файла протокола» указать маршрут размещения файла протокола. В поле «Имя файла» ввести, при необходимости, имя файла протокола, нажать кнопку «ОК»;

Примечание - Если не указан каталог размещения файла протокола, то место размещения файла по умолчанию в ПЭВМ в папке C: \Program Files\KAC\PPV\Protocols\.

10.2.6 Выполнить все указания программы, индицируемые в окне. Полученные значения погрешности измерений не должны превышать допустимые, указанные в таблице 10.2:

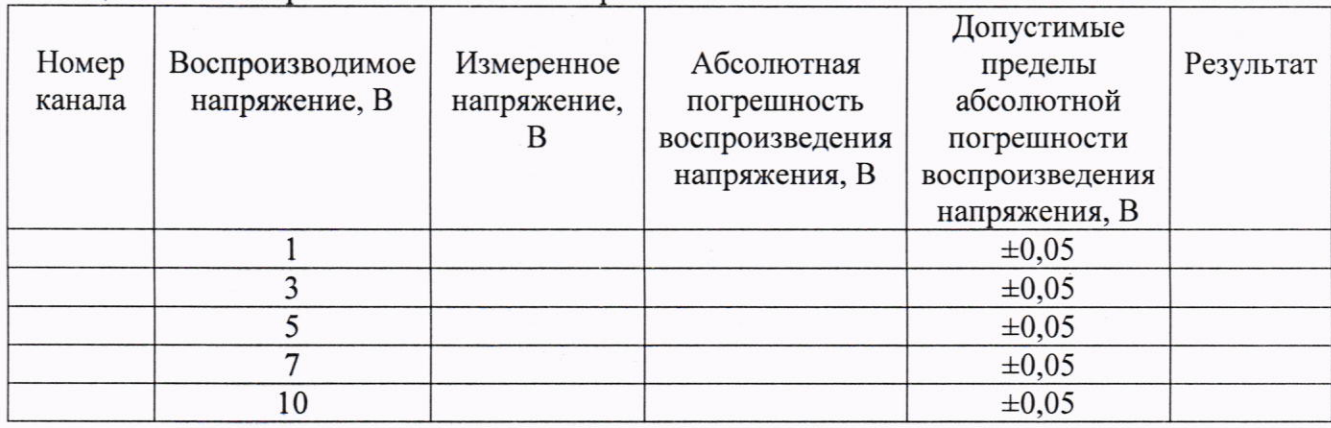

Таблица 10.2 – Поверяемые значения и погрешность

10.2.7 Повторить действия в п.п. 11.2.5÷11.2.6 для режимов «МСП1600 (2)» ÷ «МСП1600 (4)».

Системы автоматизированные измерительные КАС КПА ФПУ-Д. Методика поверки стр. 7 из 10

КРИТЕРИЙ ПОДТВЕРЖДЕНИЯ СООТВЕТСТВИЯ МЕТРОЛОГИЧЕСКИМ ТРЕБОВАНИЯМ: Результат испытаний считать положительным, если значения абсолютной погрешности воспроизведения напряжения постоянного тока каналов питания изделия не превышают допустимые значения, указанные в таблице 2.

Примечание - Программа регистрирует ошибку поверки, если полученное значение абсолютной погрешности измерений напряжения постоянному току не соответствует допускаемому значению абсолютной погрешности.

#### 10.3 Определение относительной погрешности измерений сопротивления

10.3.1 Подготовить рабочее место и собрать схему согласно рисунку 10.3

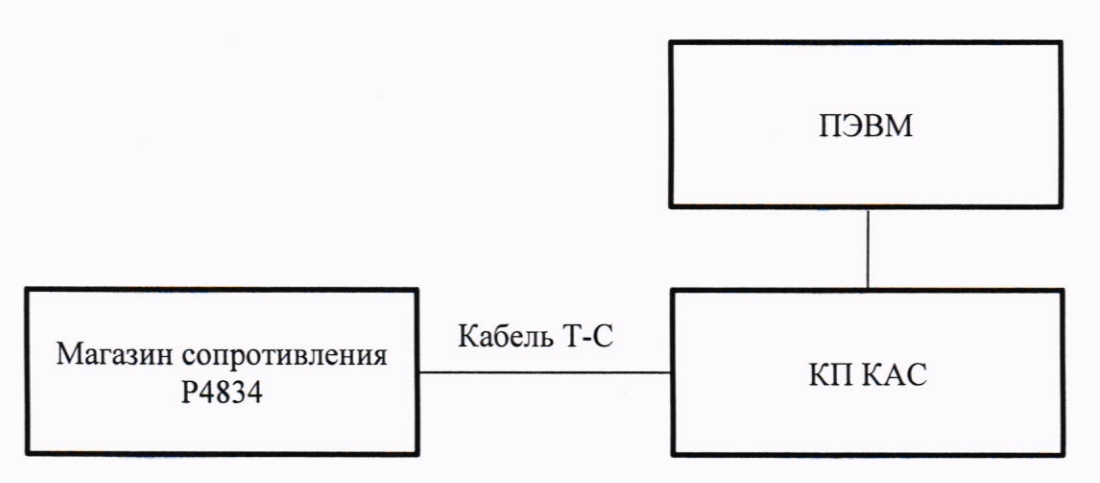

Рисунок 10.3 - Схема подключения

10.3.2 Включить систему, выждать 10 минут, затем на ПЭВМ запустить программу ППВ.

10.3.3 Дождаться инициализации всех функций системы (программа выведет сообщение «норма»), затем нажать кнопку ОК.

10.3.4 В открывшемся окне перечня инструментов выбрать «Определение относительной погрешности измерений сопротивления каналов стыковки», нажать кнопку «Проверка»;

10.3.5 В панели «Выбор файла протокола» указать маршрут размещения файла протокола. В поле «Имя файла» ввести, при необходимости, имя файла протокола, нажать кнопку ОК.

Примечание - Если не указан каталог размещения файла протокола, то место размещения файла в ПЭВМ в папке C: \Program Files\KAC\PPV\Protocols\.

10.3.6 Выполнить все указания программы, индицируемые в окне. Полученные значения не должны превышать указанные в таблице 10.3:

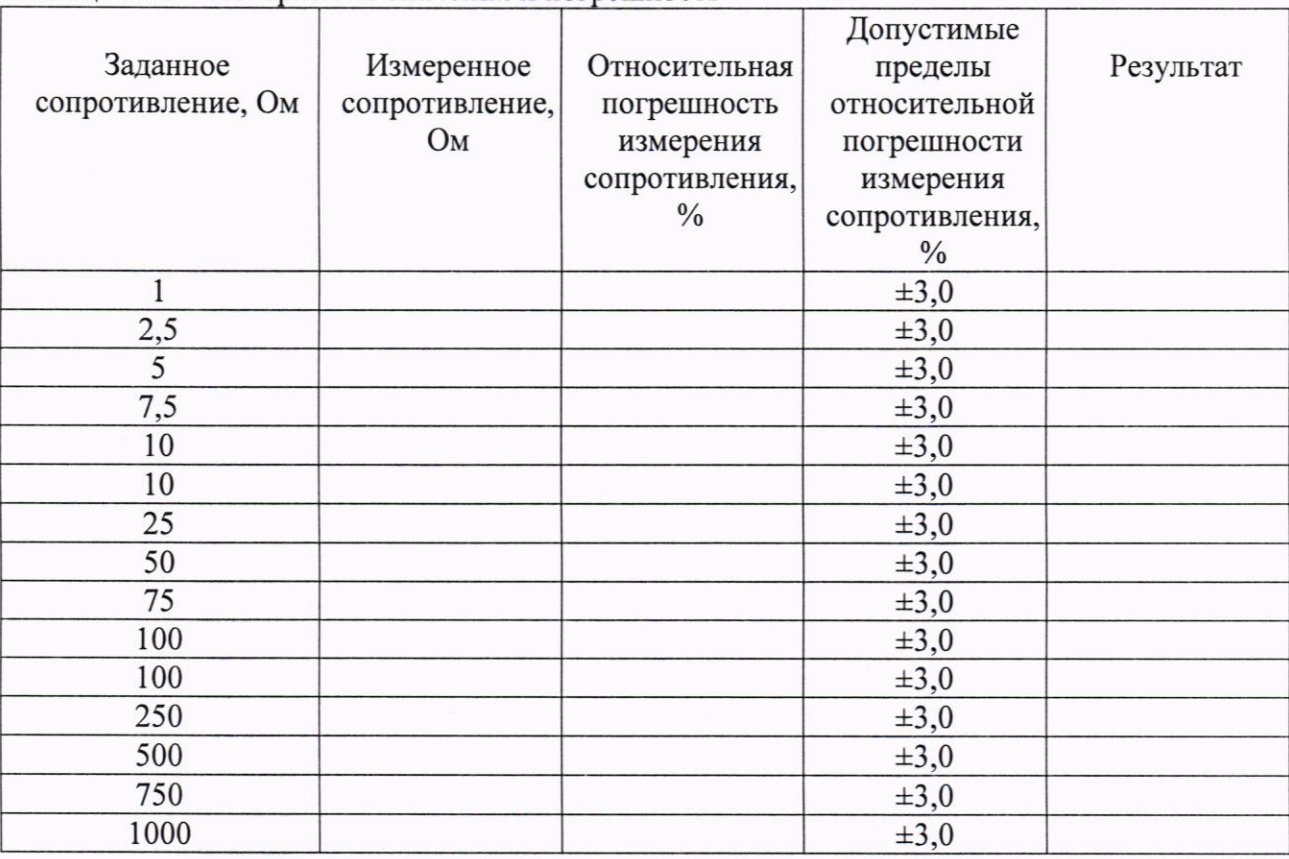

Таблина 10.3 - Поверяемые значения и погрешность

КРИТЕРИЙ ПОДТВЕРЖДЕНИЯ СООТВЕТСТВИЯ МЕТРОЛОГИЧЕСКИМ ТРЕБОВАНИЯМ: Результаты поверки считать положительными, если значения относительной погрешности измерений сопротивления каналов стыковки изделия не превышают допустимые значения, указанные в таблице 10.3.

Примечания:

1) Для каждого диапазона программа будет предлагать выполнить калибровку в нулевой точке (нажать «ок», и подождать пока программа автоматически откалибрует нулевую точку).

2) Программа регистрирует ошибку поверки, если значение относительной погрешности измерений каналов стыковки не соответствует допускаемому значению абсолютной погрешности.

## 11 ОФОРМЛЕНИЕ РЕЗУЛЬТАТОВ ПОВЕРКИ

11.1 Результаты поверки представляются в соответствии с действующими правовыми нормативными документами и передаются в Федеральный информационный фонд по обеспечению единства измерений. Для периодической поверки в сокращенном объеме (пункт 2.2 настоящего документа) должны быть указаны сведения об измерительных каналах, для которых была выполнена поверка.

11.2 При положительных результатах по запросу пользователя (заявителя) оформляется свидетельство о поверке.

11.3 При положительных результатах поверки на поверяемое средство измерений поверитель наносит знак поверки в соответствии с описанием типа средства измерений.

11.4 При отрицательных результатах поверки, выявленных при внешнем осмотре, опробовании или выполнении операций поверки, по запросу пользователя (заявителя) выдается извещение о непригодности к применению средства измерений с указанием причин непригодности.

11.5 По запросу пользователя (заявителя) оформляется протокол поверки в произвольной форме. В протоколе поверки допускается привести качественные результаты измерений с выводами о соответствии поверенного средства измерений метрологическим требованиям без указания измеренных числовых значений величин, если пользователь (заявитель) не предъявил требование по указанию измеренных действительных значений.